<span id="page-0-0"></span>地图编辑器

## 概述

使用百度地图画多边形区域。

画完一个区域后自动在中心位置生成一个中心点标注。可移动其中心位置、编辑ID和名称、添加地图、导 出文件等操作。

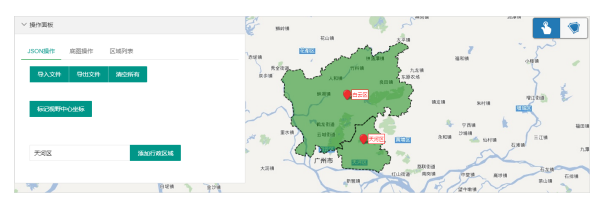

# 功能入口

<span id="page-0-1"></span>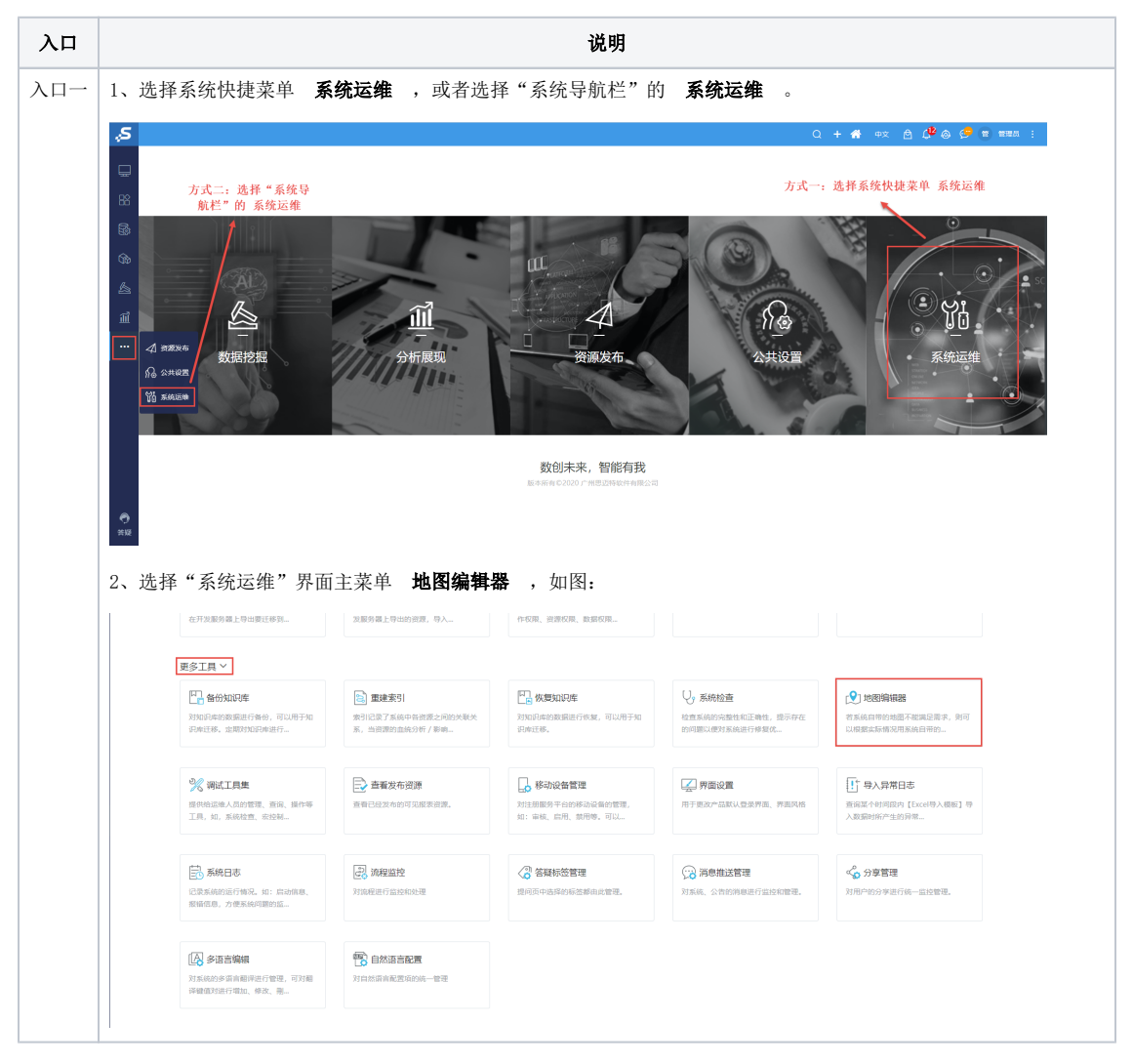

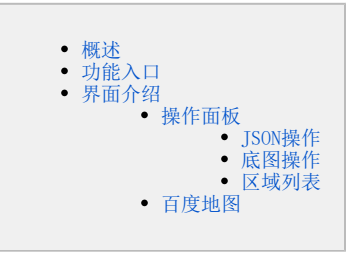

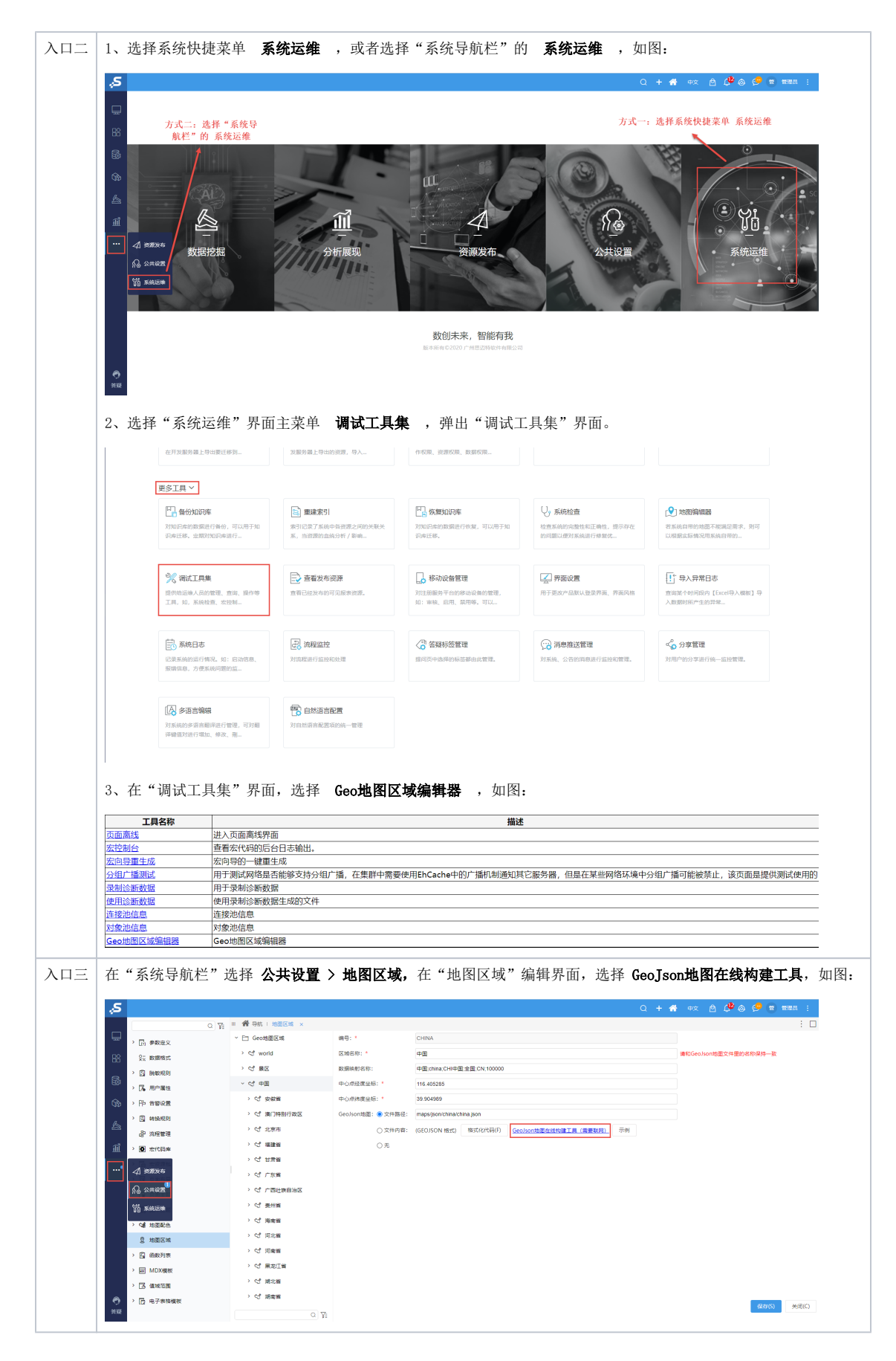

<span id="page-1-0"></span>界面介绍

"地图区域绘制工具"界面由"百度地图"和"操作面板"构成,如图:

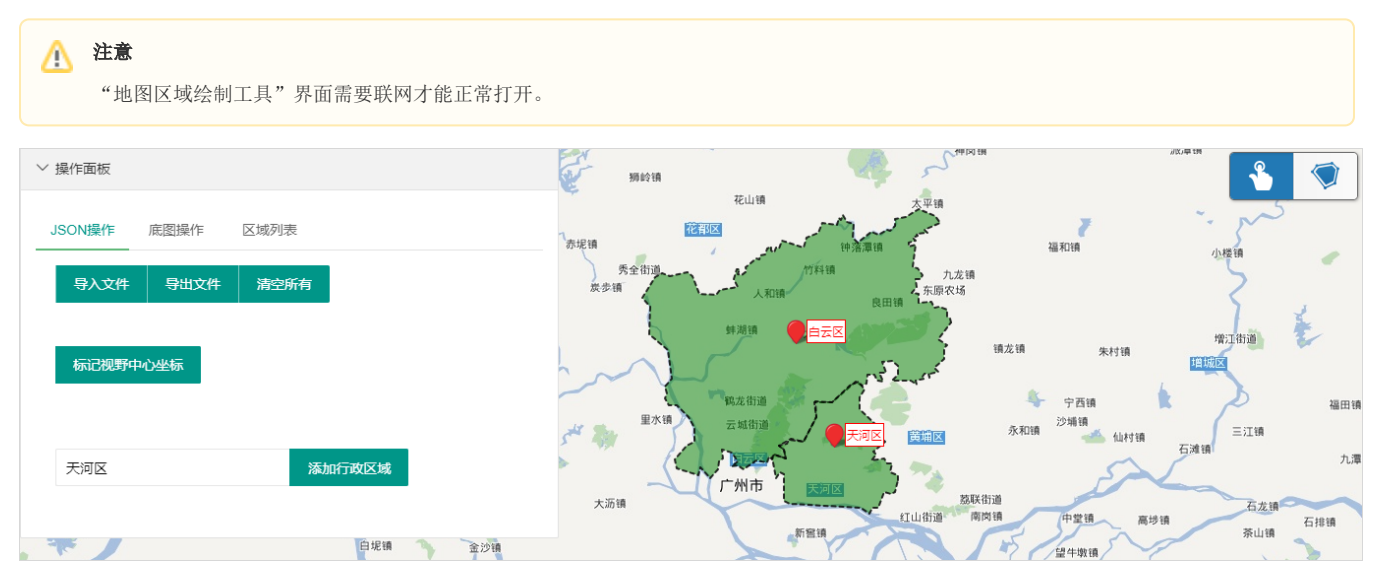

## <span id="page-2-0"></span>操作面板

### <span id="page-2-1"></span>JSON操作

JSON操作包括"导入文件、导出文件、清空所有、标记视野中心坐标、添加行政区域"。界面如图:

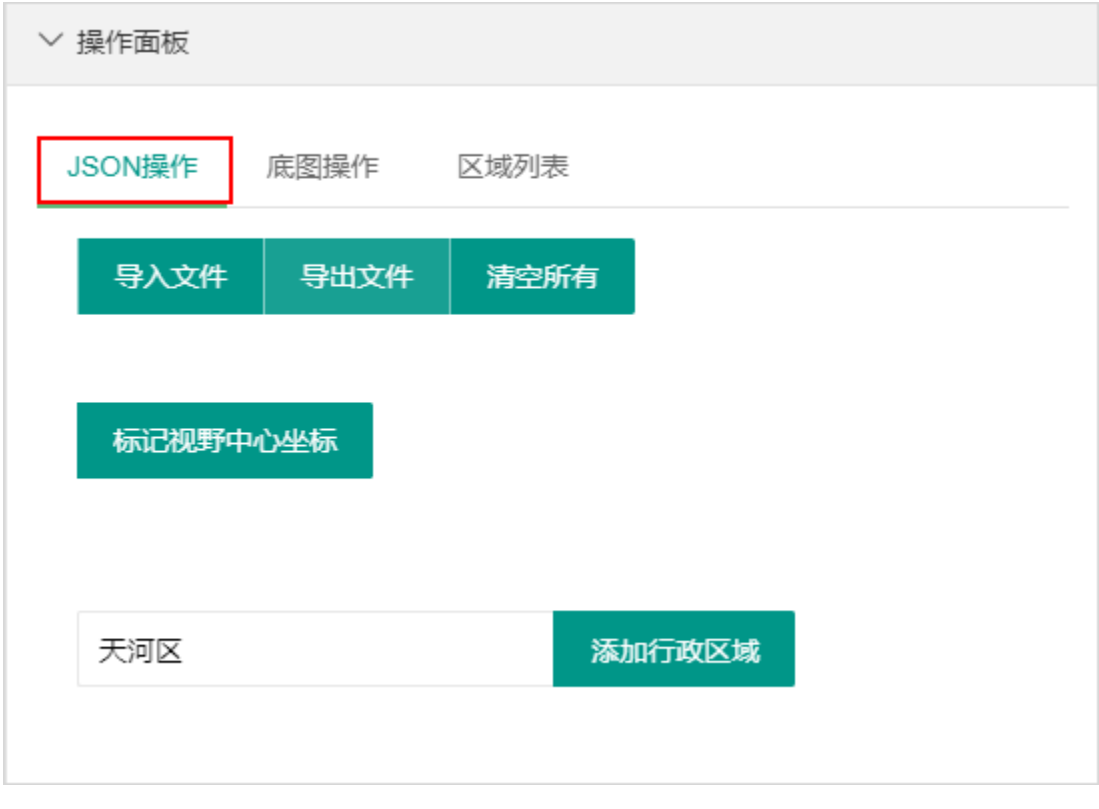

#### 各设置项说明如下:

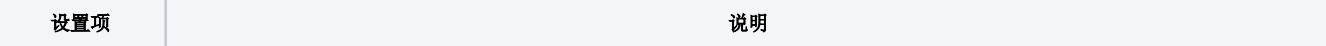

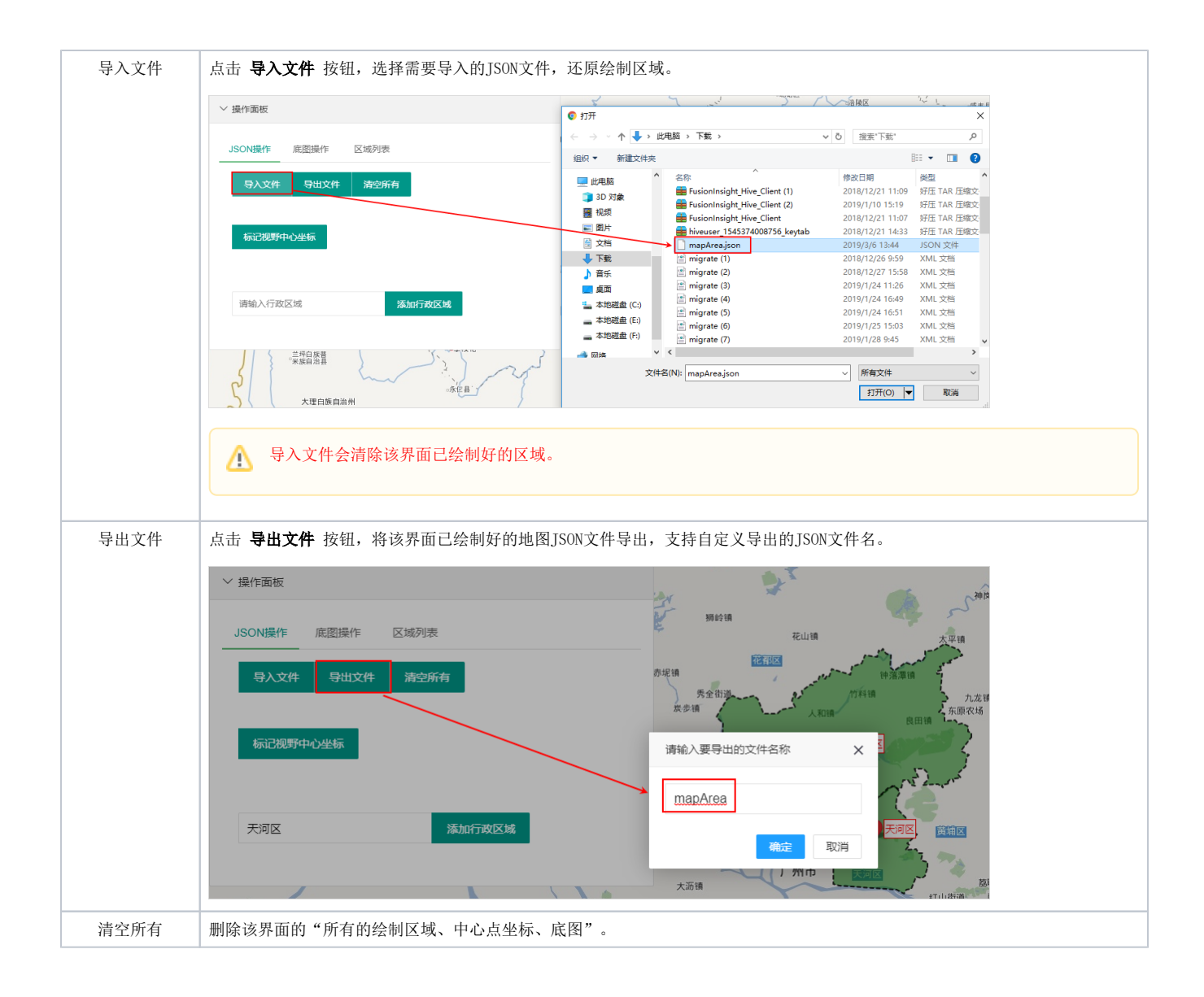

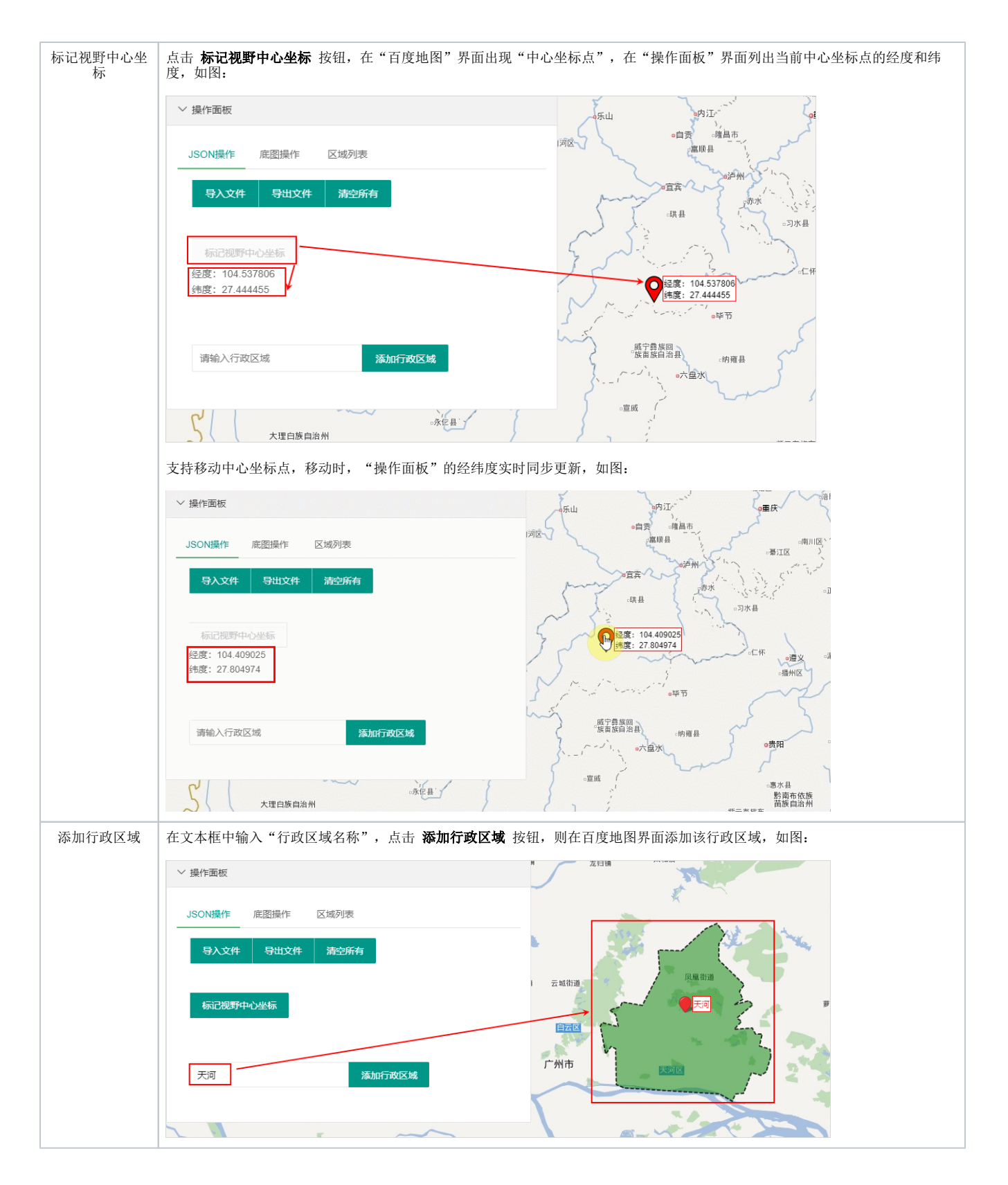

### <span id="page-4-0"></span>底图操作

底图操作包括"添加底图、设置底图透明度、按照选区创建区域"等。界面如图:

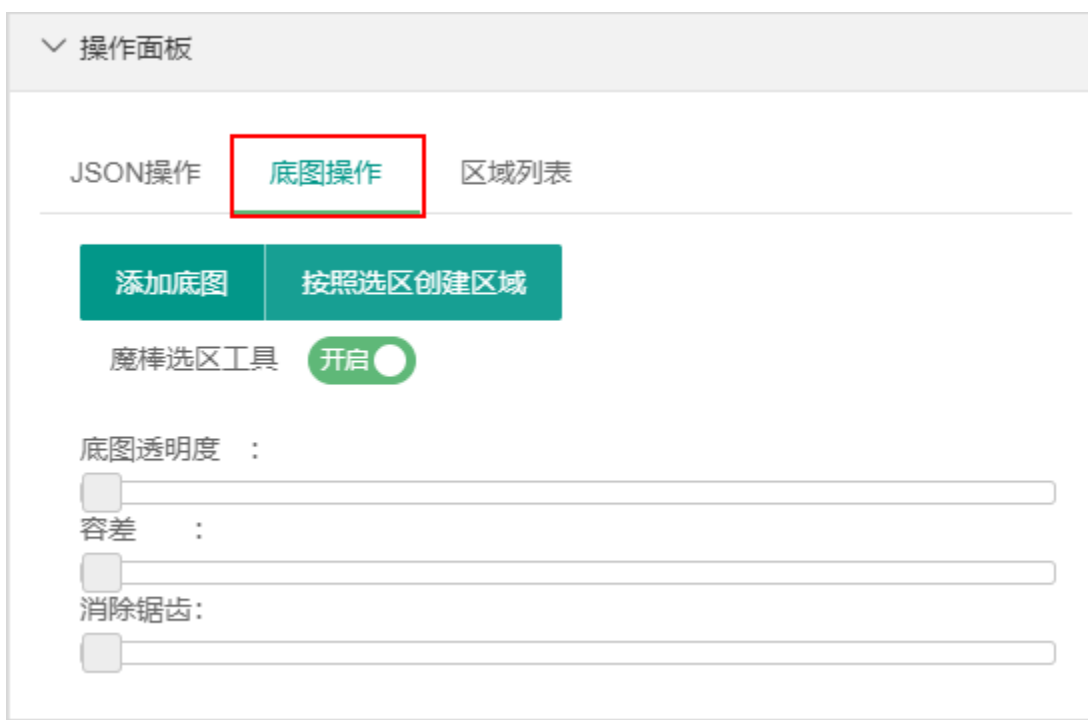

### 各设置项说明如下:

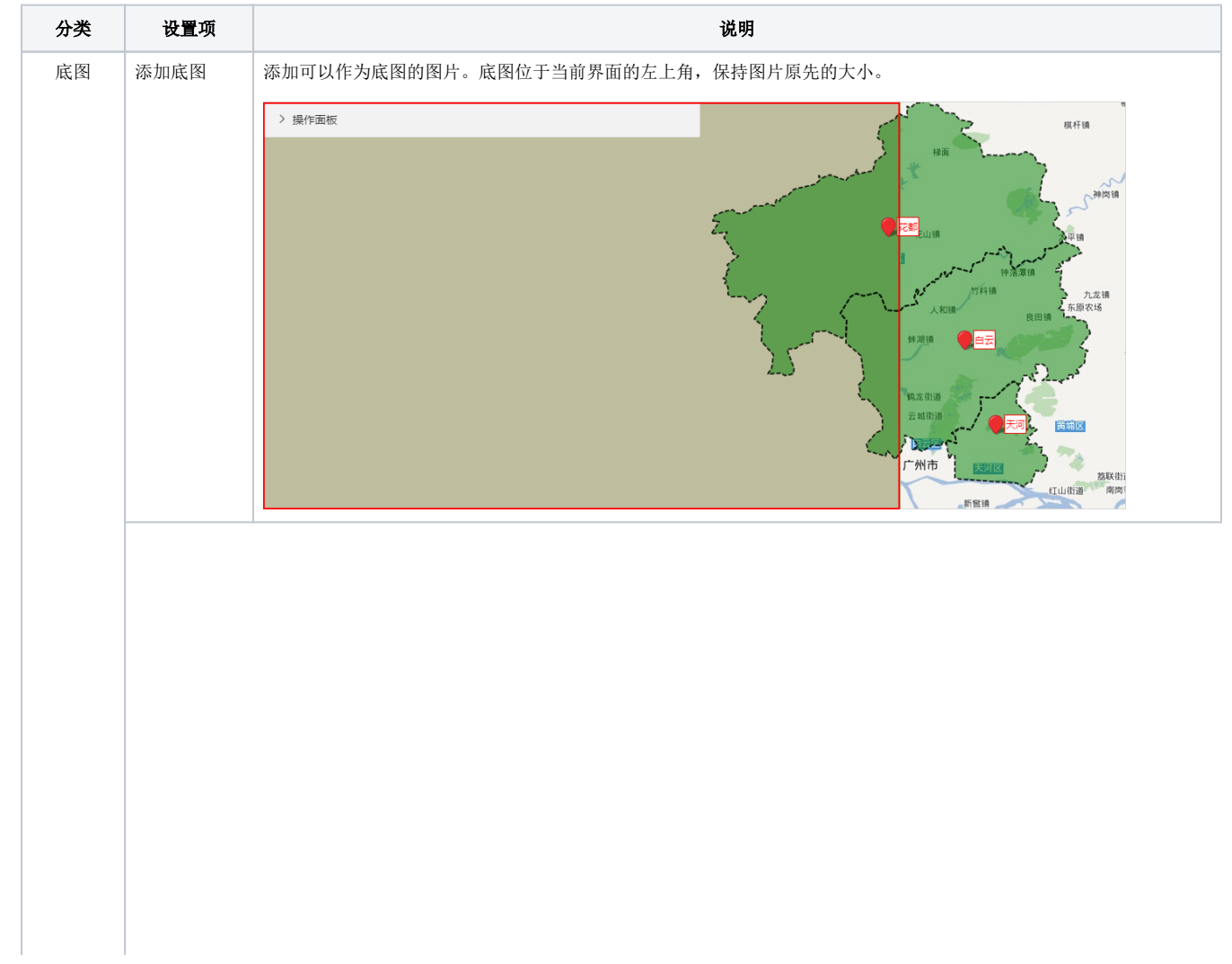

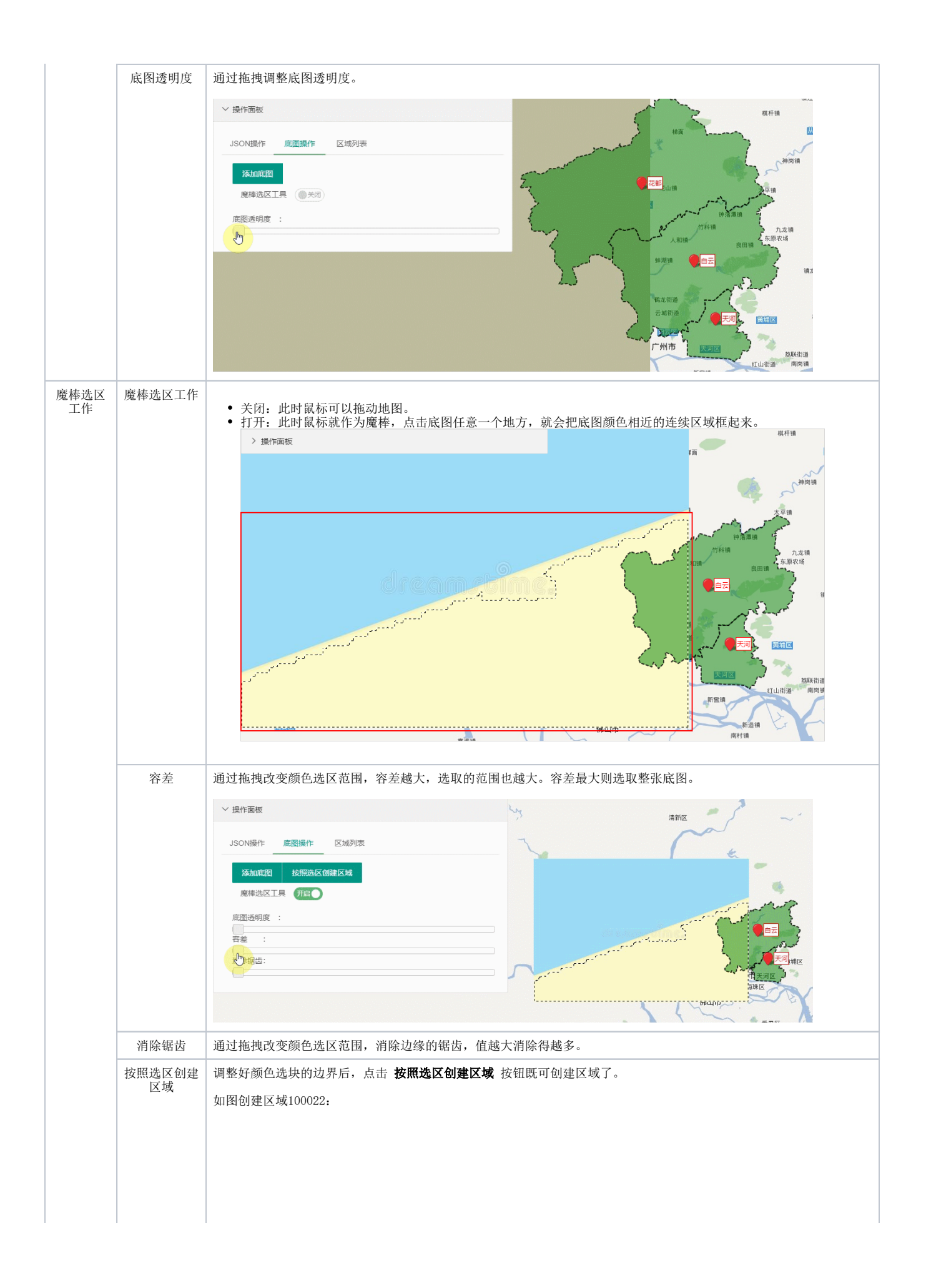

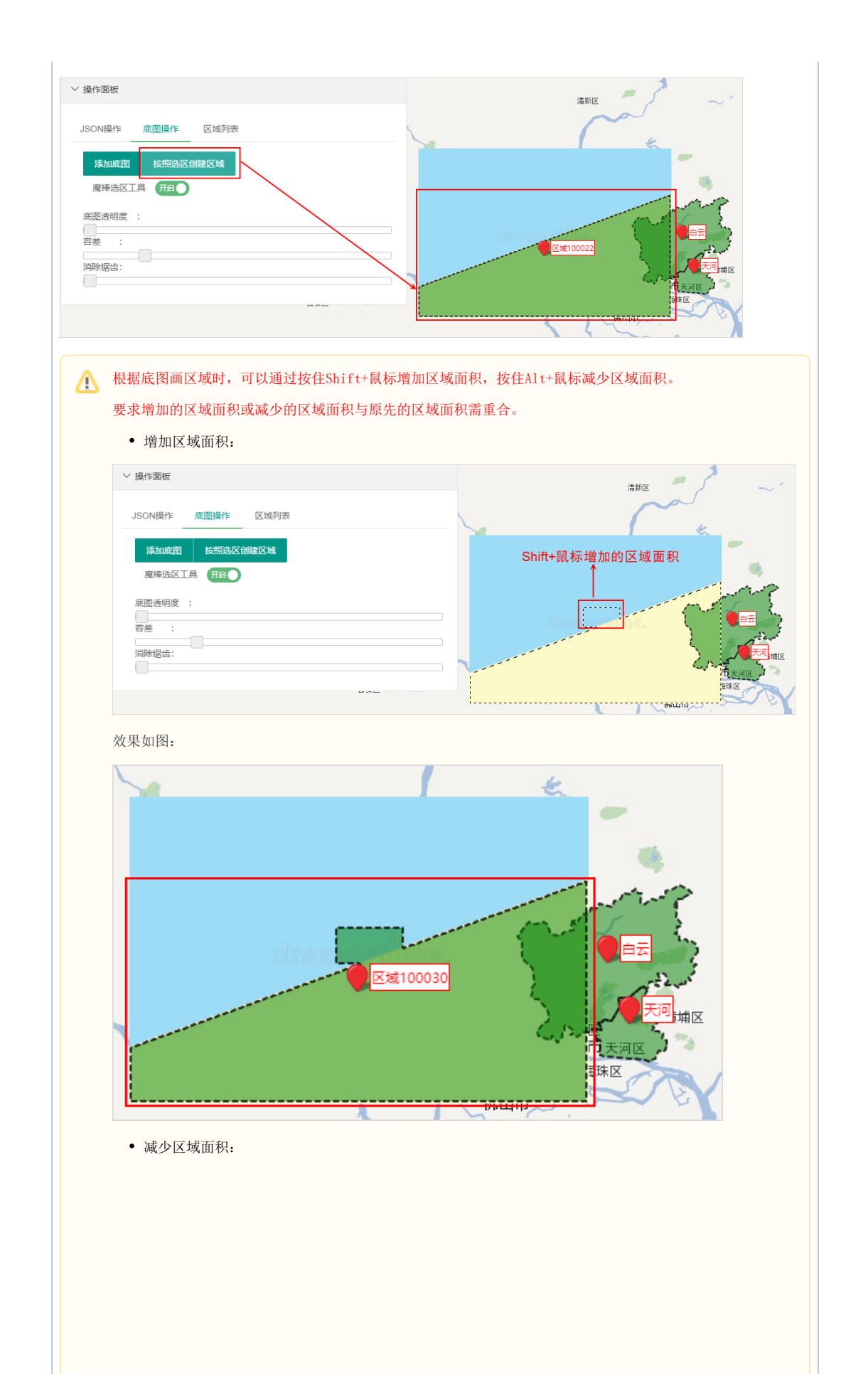

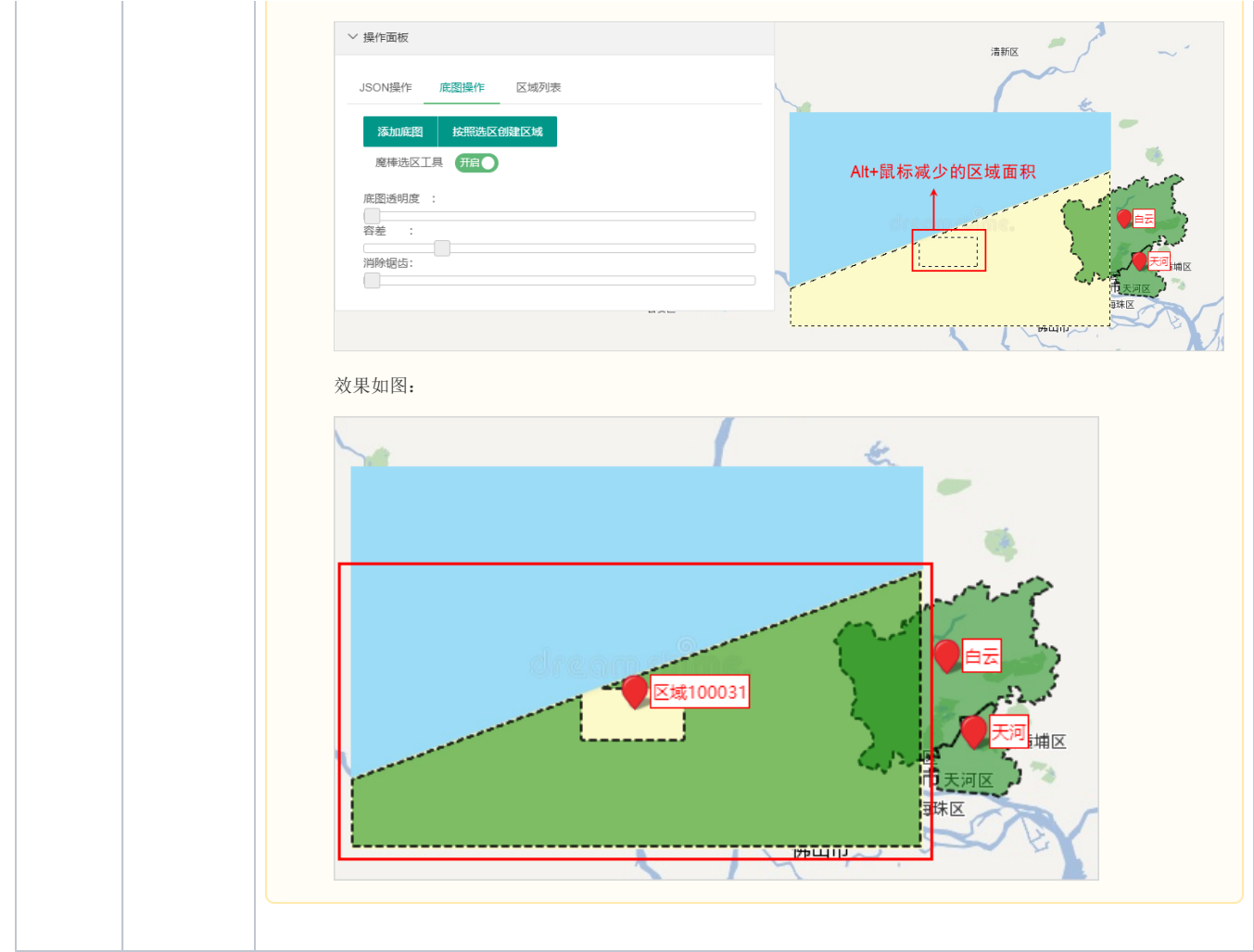

# <span id="page-8-0"></span>区域列表

区域列表的操作包括"区域删除、区域定位、修改区域名称和ID"等,界面如图:

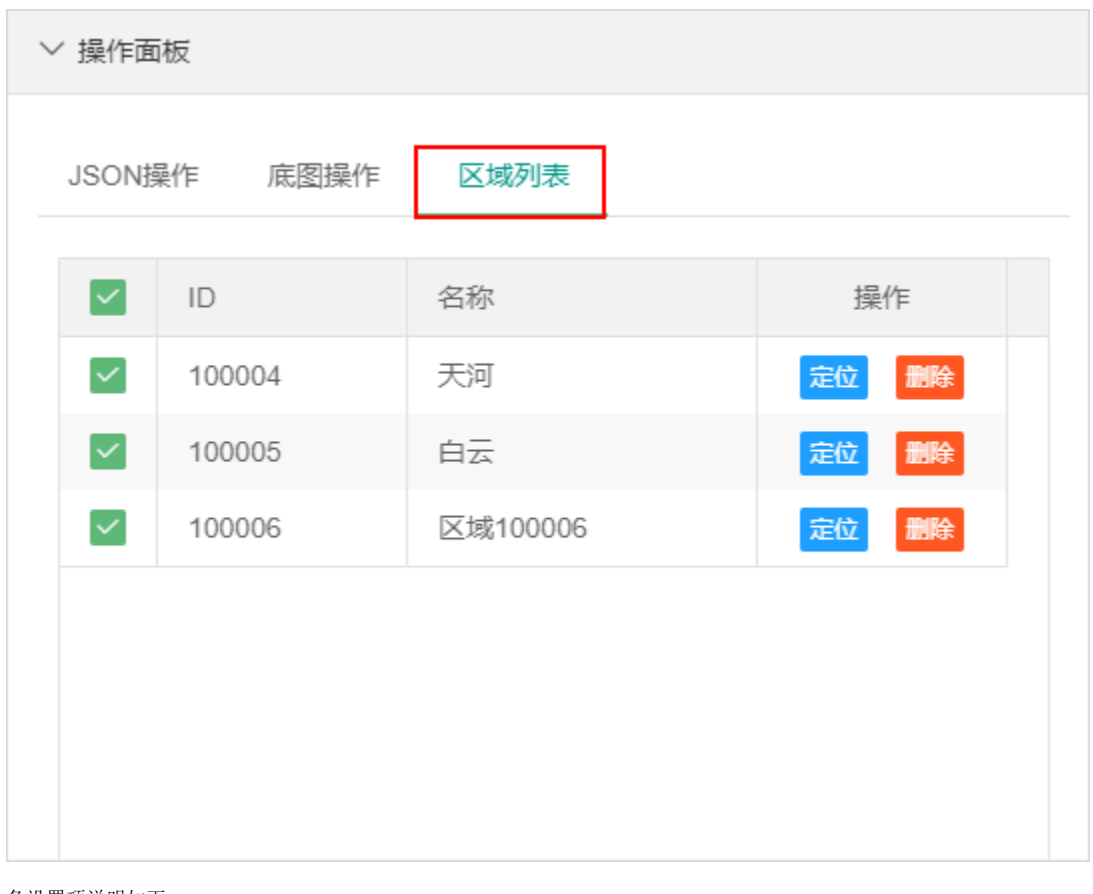

各设置项说明如下:

设置项 まんしゃ しょうしょう しゅうしょく こうしゅう こうしょう 説明

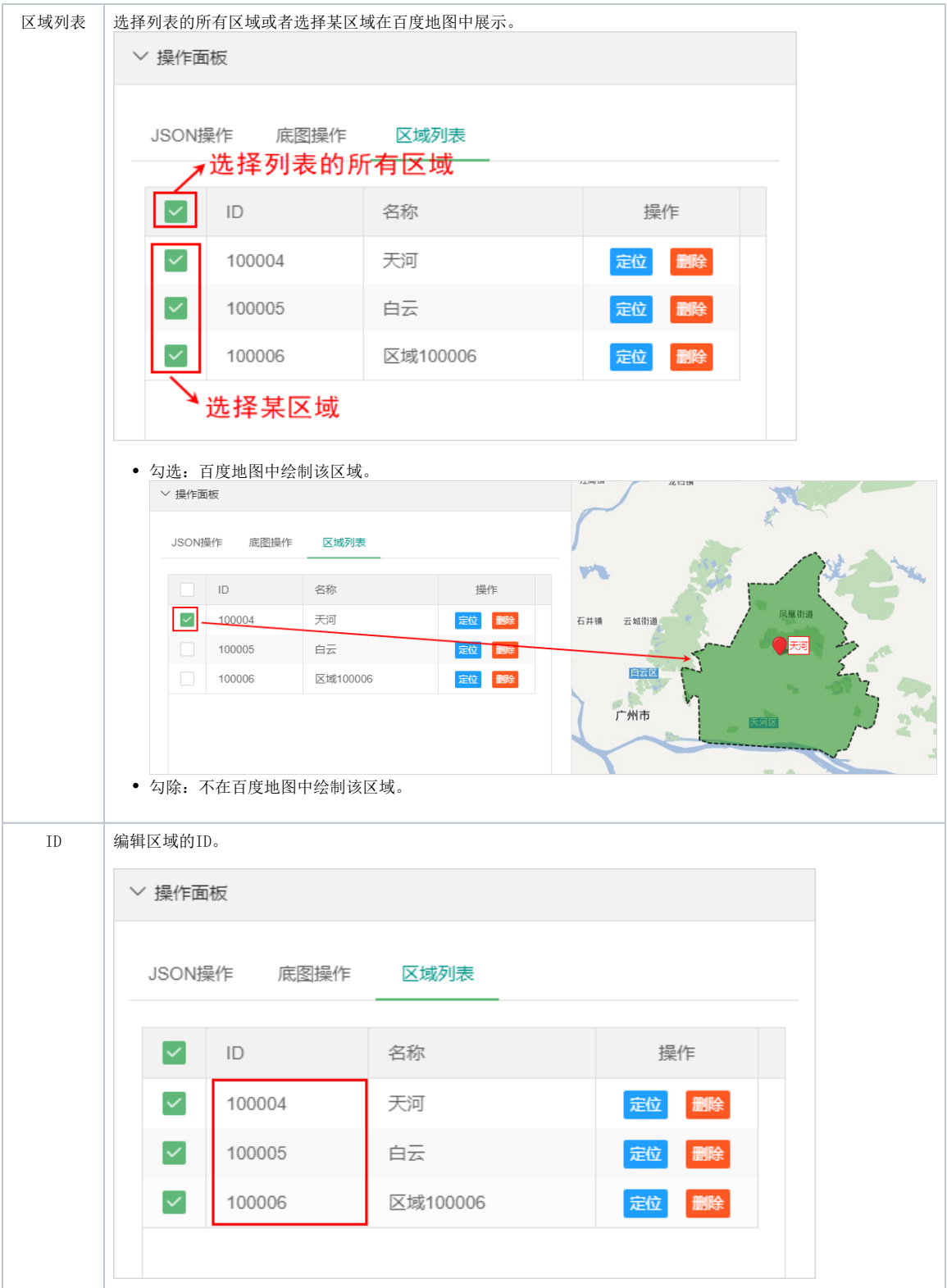

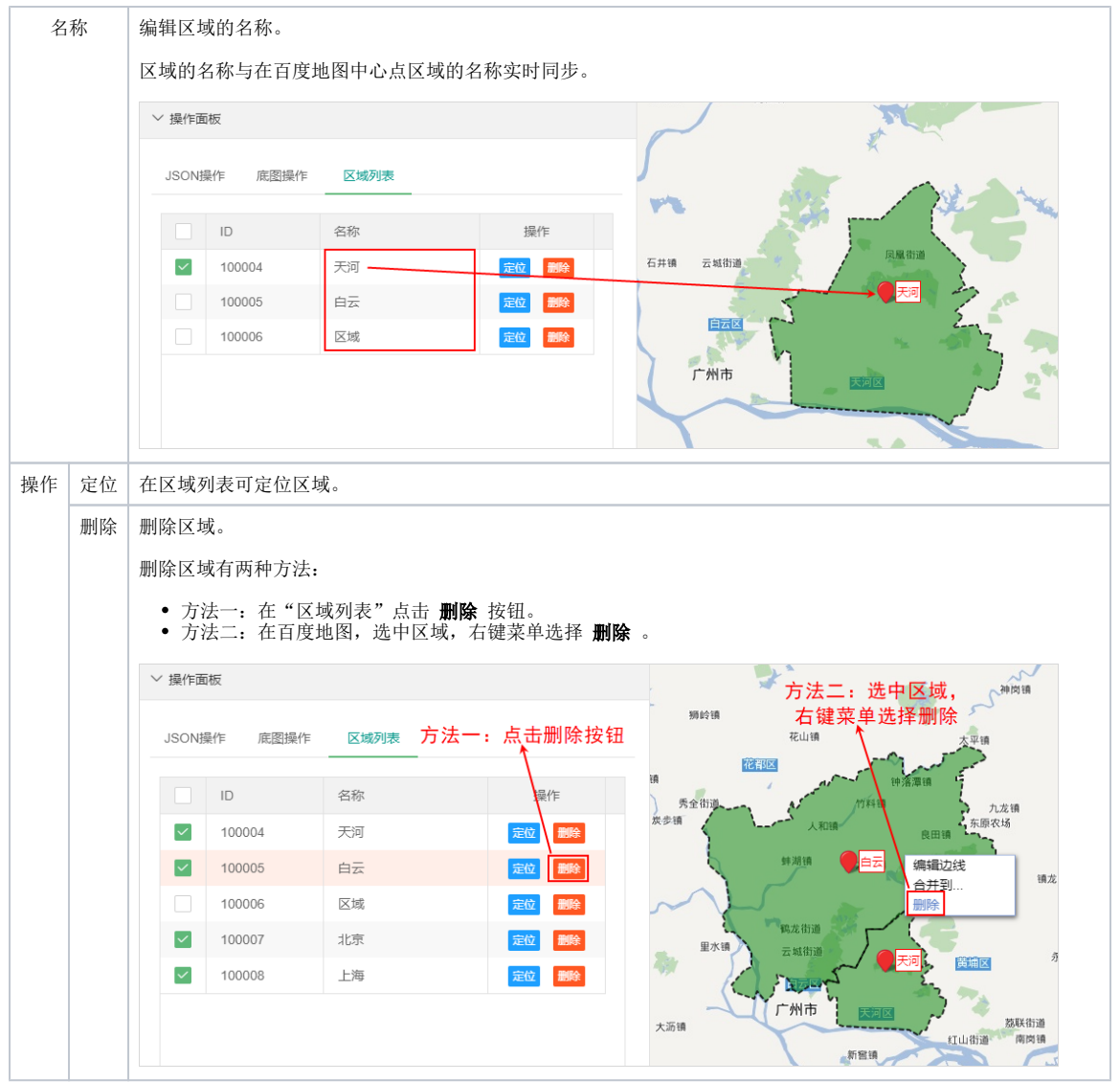

# <span id="page-11-0"></span>百度地图

百度地图界面如图:

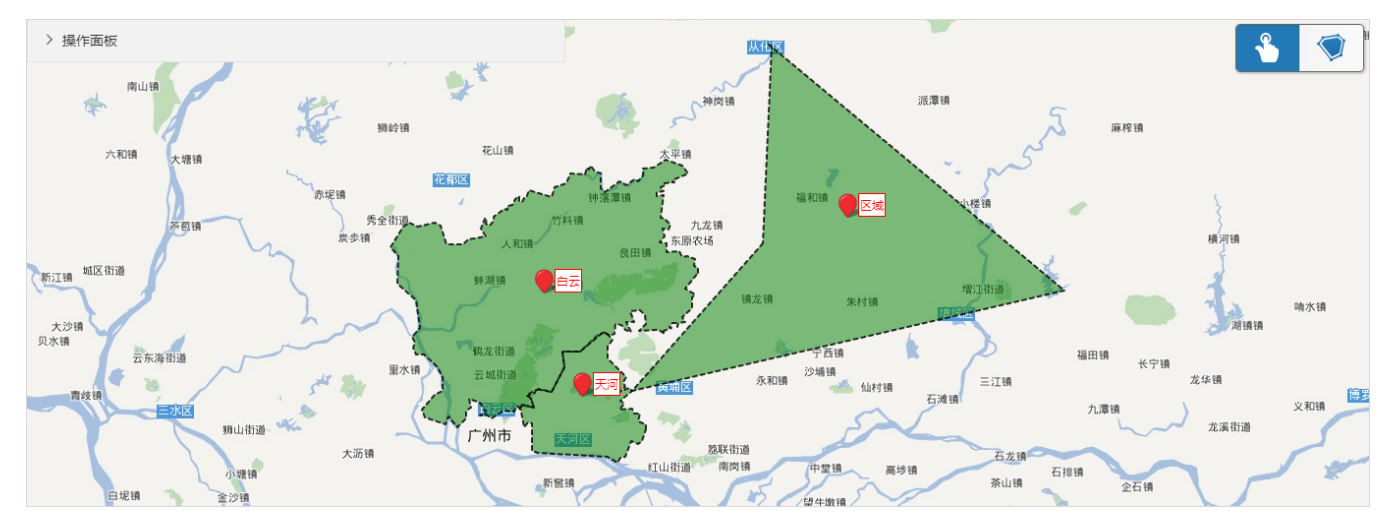

"百度地图"各设置项说明如下:

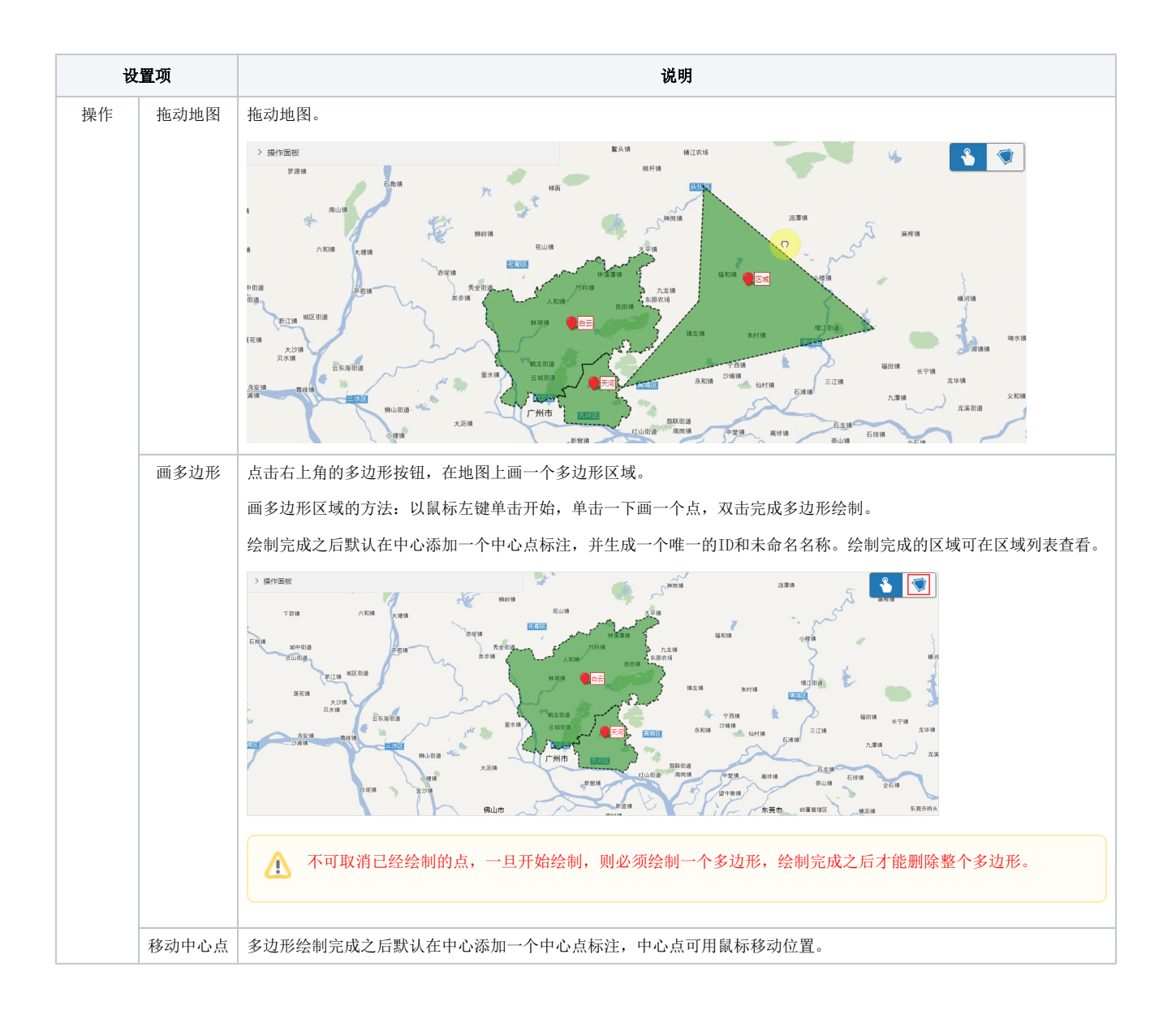

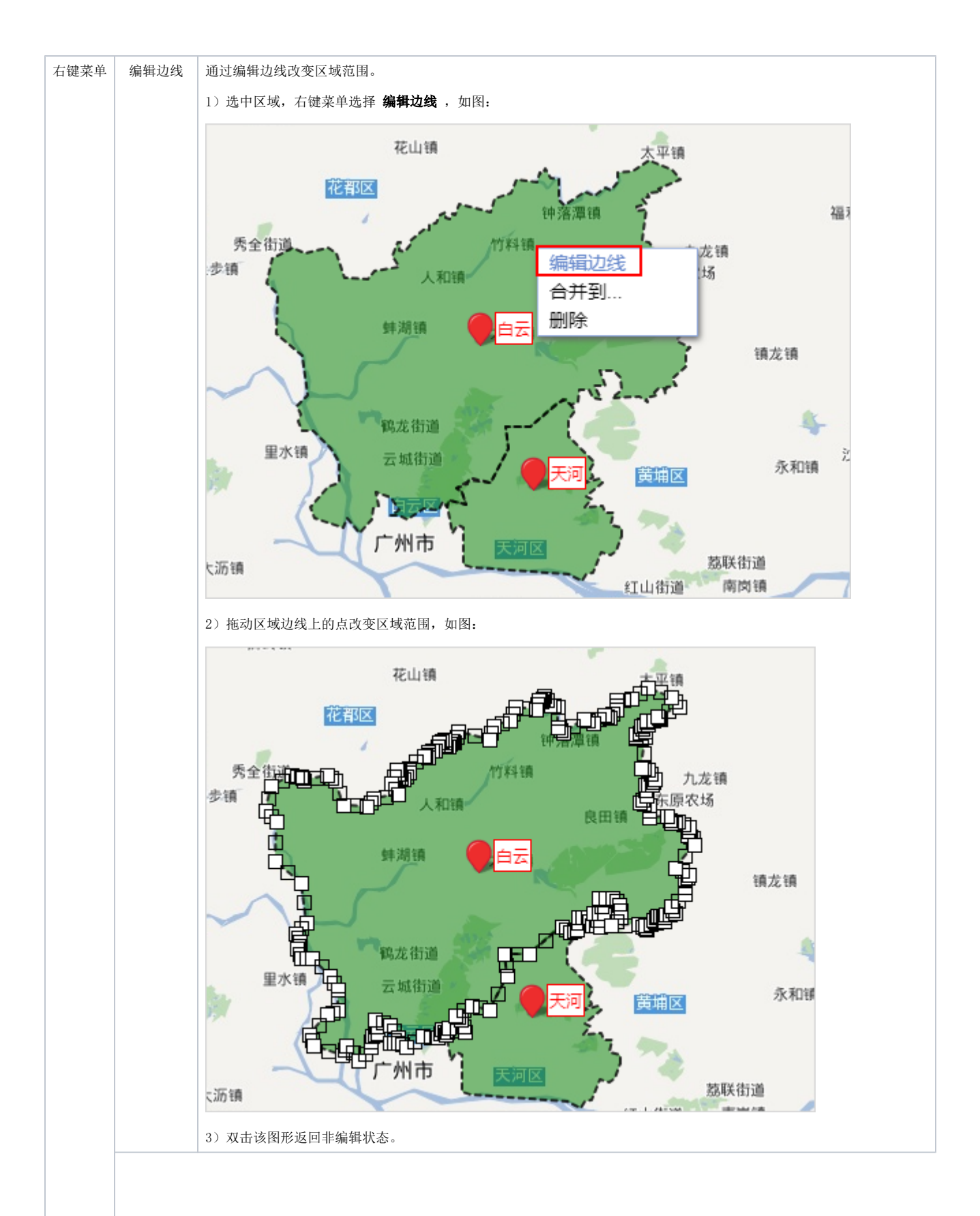

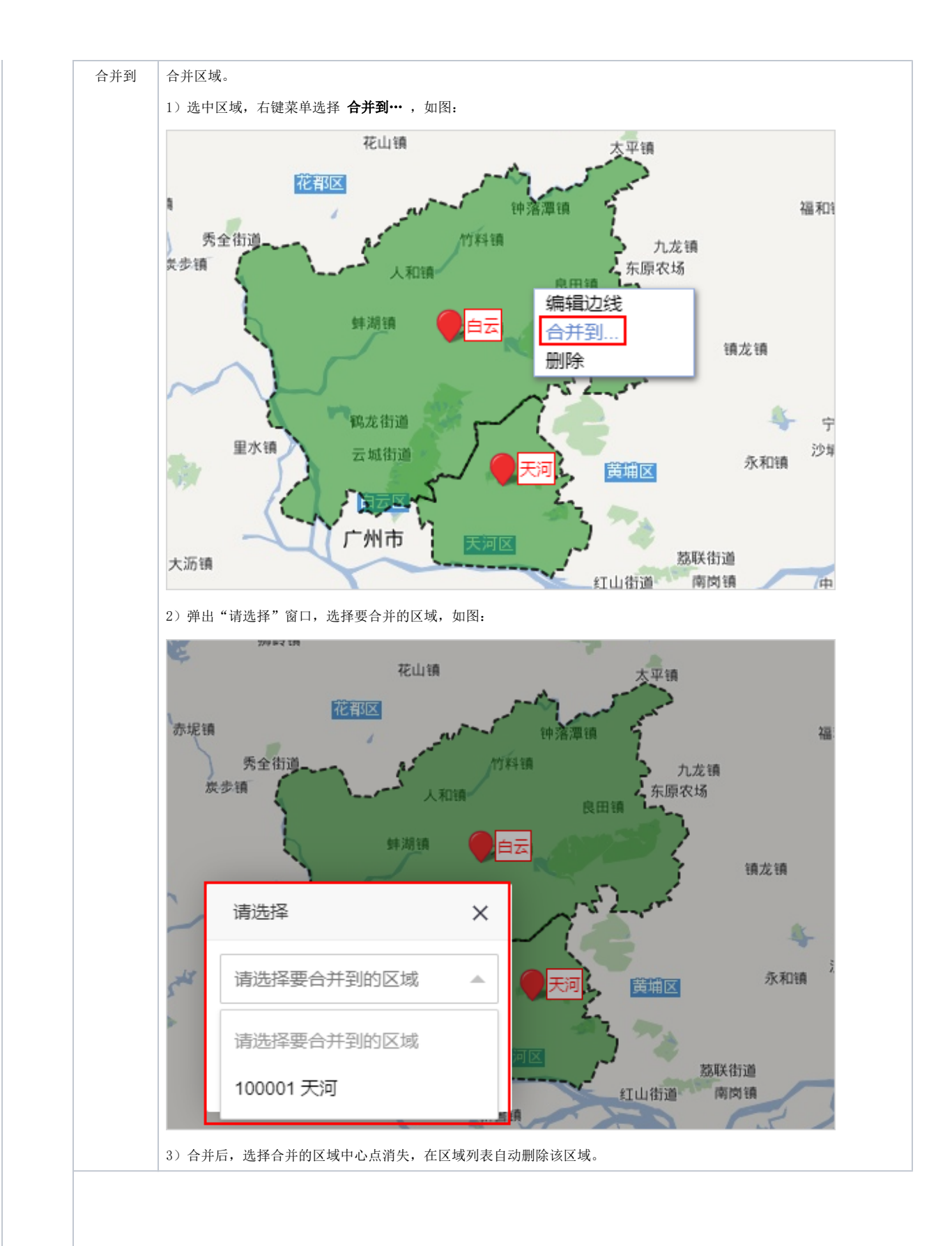

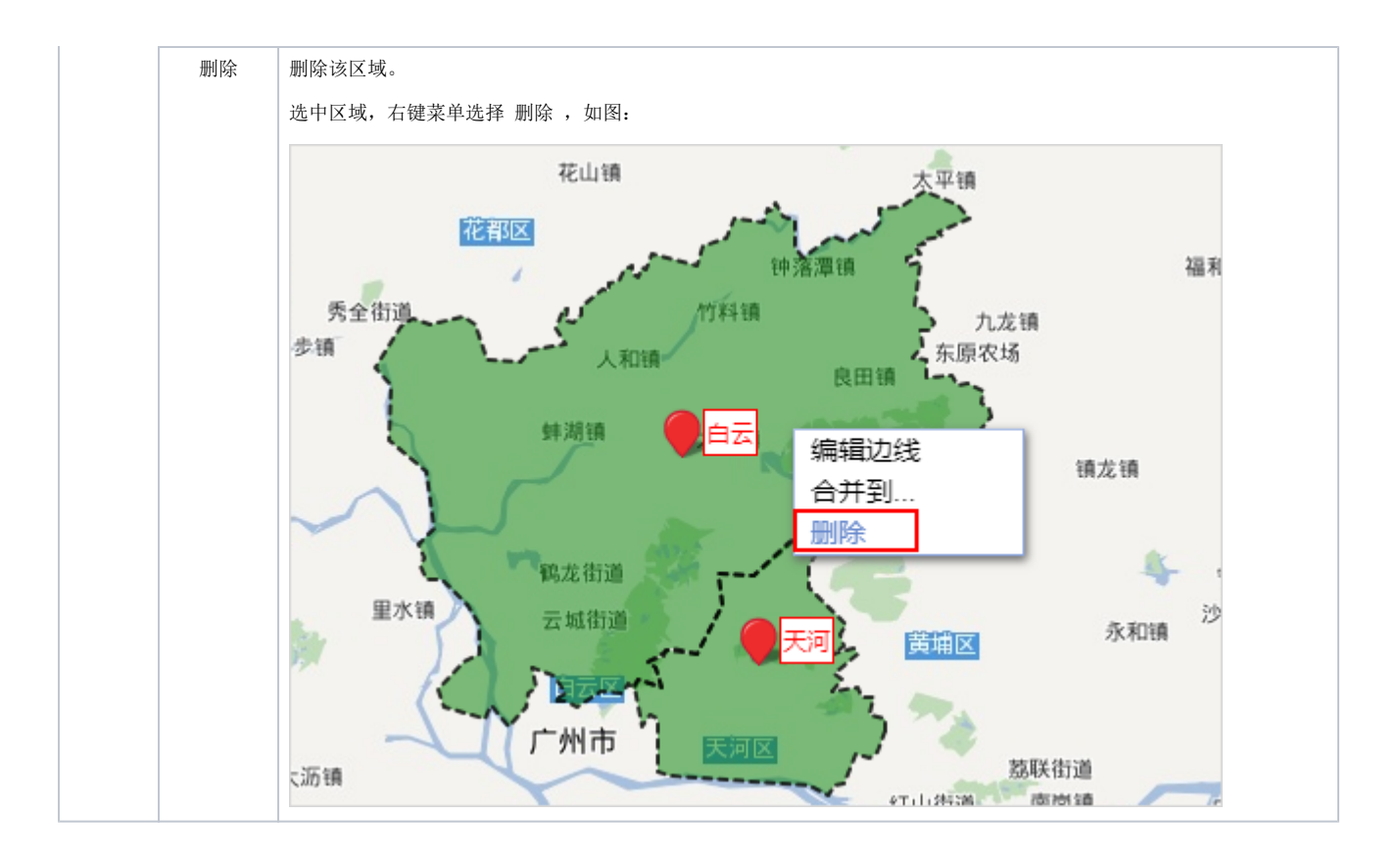